## Test Access Control - Test Availability Exceptions

Last Modified on 16/08/2020 6:20 pm HKT

## Overview

- Applicable to Test (and Survey) only
- For existing test availability settings, you can make exceptions for individual students or groups
- If the settings exist for a test or survey, you can create these exceptions:
	- Number of attempts
	- o Timer
	- Availability: Date and time the test is available to the student or group
	- Force completion
	- Restrict location
- For details: Blackboard Help: Test availability exceptions (https://help.blackboard.com/Learn/Instructor/Tests\_Pools\_Surveys/Test\_and\_Survey\_Options)

## Steps:

1. Access a Test's menu and select "Edit the Test Options".

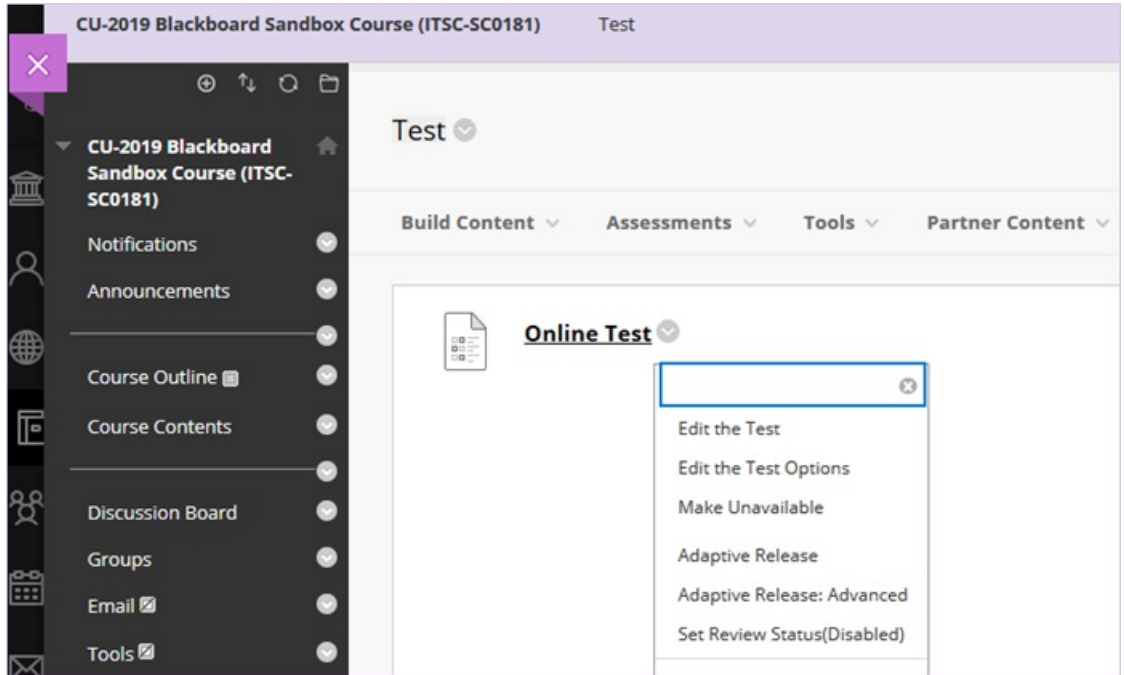

2. On the Test Options page, scroll down and click "Add User or Group" under Test Availability Exceptions. You will then see a pop-up window.

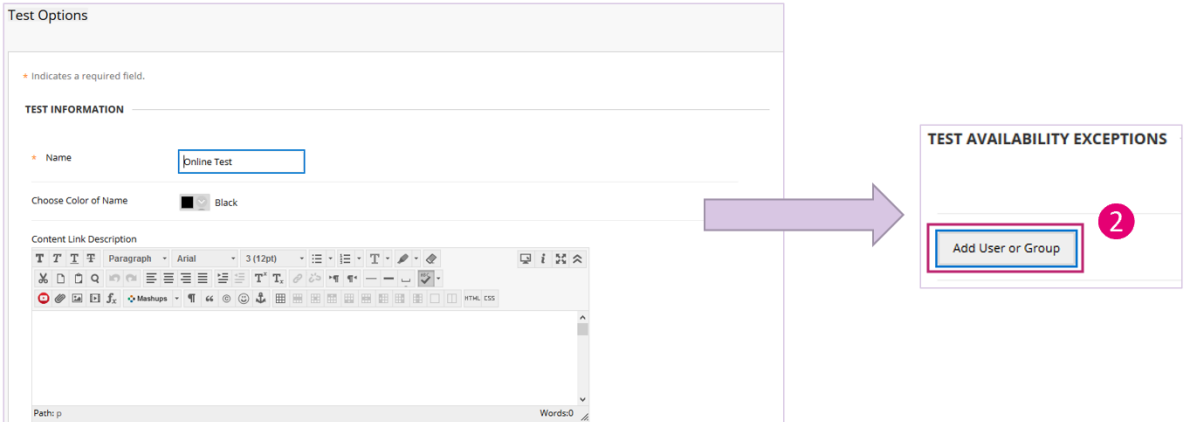

3. In the pop-up window, select "Not blank" then click "Go". Select the user(s) then click "Submit".

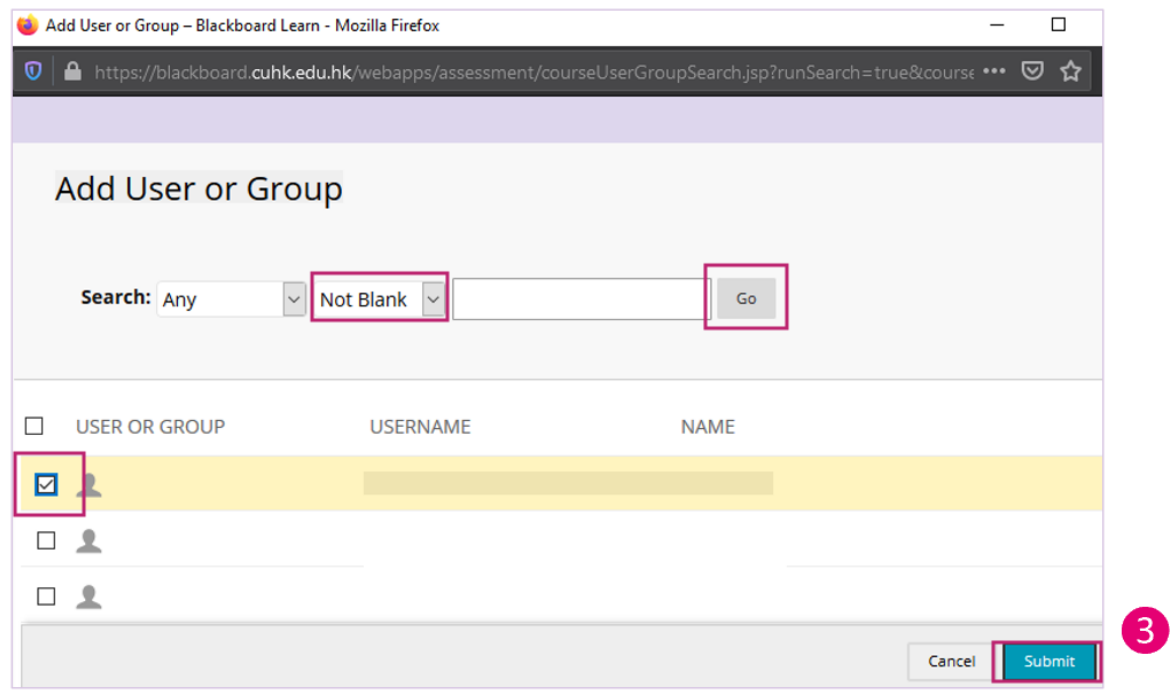

4. Set the test availability exception for the student(s). Click "Submit".

Note: Please check if the exceptions would contradict with the existing settings (e.g. Availability in Test Exceptions VS *"Due Date - Do not allow students to start the Test if the due date has passed")*

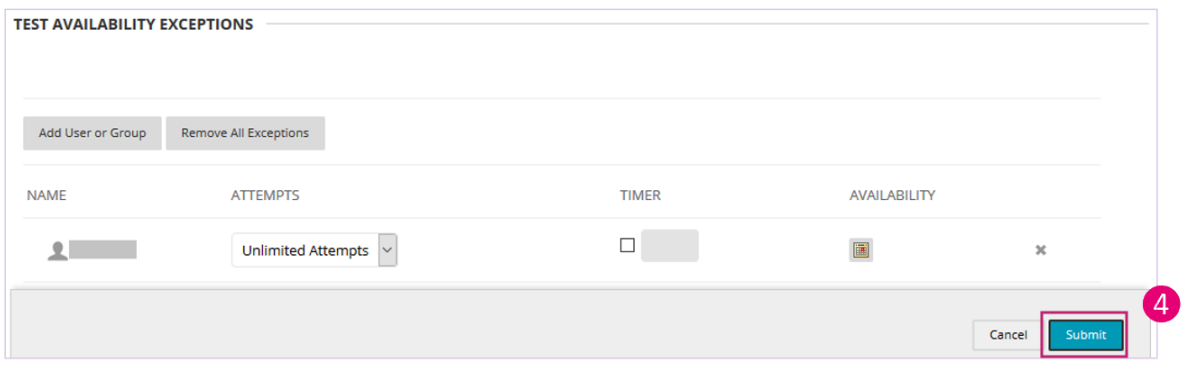